# **ONDE : préparer la rentrée – étape 1 Les passages de niveau**

**Les passages de niveau doivent être faits pour TOUS les élèves (y compris les GS et CM2) de votre école, collectivement ou individuellement, quelle que soit leur orientation (niveau supérieur, 6ème, ULIS collège, SEGPA, décision d'orientation de la MDPH, maintien).**

### **PROCÉDURE A FAIRE en juin 2020**

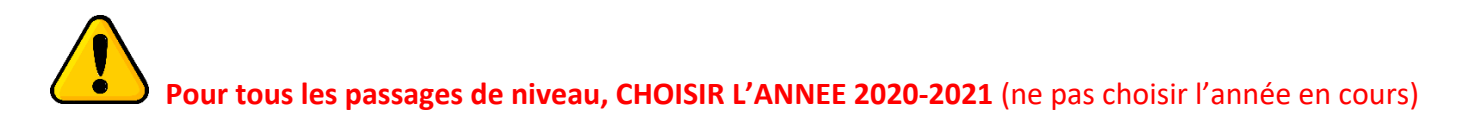

## **1)LES PASSAGES DE NIVEAU GLOBAUX**

**ELEVES-PASSAGES-Enregistrer globalement les passages de niveau**

*Procédure à voir également page 69 du manuel du directeur*

**Rappel : CHOISIR L'ANNEE 2020-2021** (ne pas choisir l'année en cours, sinon l'élève changera de niveau à la date du jour de la saisie du passage).

Sélectionner un niveau, cliquer sur le bouton suivant. La liste des élèves du niveau sélectionné apparaît. Sélectionner les élèves faisant l'objet d'un passage dans le niveau supérieur. Cliquer sur « suivant ».

Le directeur doit, sur cet écran, indiquer pour chaque élève s'il quittera l'école ou non.

Pour tous les élèves quittant votre école à la fin de l'année scolaire, le passage de niveau avec la mention **« QUITTANT L'ECOLE » radie automatiquement les élèves au 31 août 2020** (date officielle de fin de l'année scolaire 2019-2020), **ce qui vous dispense de faire une radiation** selon la procédure habituelle. Le certificat de radiation peut être édité immédiatement, après que le passage de niveau ait été effectué, pour transmission à la famille.

A partir du moment où vous commencez vos passages de niveau (dans ELEVES/PASSAGES), **il n'est pas nécessaire de radier (de façon classique dans ELEVES/RADIATION) les élèves au vendredi 3 juillet 2020.**

#### **ATTENTION** :

• Les élèves de CM2 sont automatiquement cochés « QUITTANT L'ECOLE » et cette mention est non modifiable.

Pour maintenir un élève en CM2, il convient de ne pas le cocher dans la liste des CM2 lors des passages globaux et de lui faire un passage de niveau individuelle en cochant la mention « MAINTIEN ».

• Les GS d'école maternelle (non primaire) sont automatiquement cochés « QUITTANT L'ECOLE ». Cette décision est modifiable.

## **2)LES PASSAGES DE NIVEAU INDIVIDUELS**

### **ELEVES-PASSAGES-Enregistrer/Mettre à jour un passage de niveau**

*Procédure à voir également page 72 du manuel du directeur*

**Rappel : CHOISIR L'ANNEE 2020-2021** (ne pas choisir l'année en cours, sinon l'élève changera de niveau à la date du jour de la saisie du passage).

Chercher un élève, le sélectionner et faire son passage de niveau individuellement.

- Les élèves redoublants doivent faire l'objet de la mention « MAINTIEN ».

- Les élèves orientés dans un établissement spécialisé (ITEP, IME......etc) doivent faire l'objet du choix suivant : « Proposition d'orientation ».

- Un élève en CM2 ULIS restant en CM2 ULIS dans la même école l'année suivante, mettre MAINTIEN.

- Un élève de CE2 « ordinaire » allant en CE2 ULIS l'année suivante dans la même école : mettre « ORIENTATION en ULIS ». S'il change d'école, ajouter « quittant l'école »

**N.B. : si l'élève passe en 6ème SEGPA ou en ULIS collège, il convient de cocher « Passage en 6ème ».**

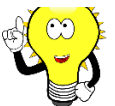

### **La mention «QUITTANT L'ECOLE» permet :**

- Ø Une radiation automatique au 31 août 2020 (veille de rentrée).
- Ø **L'édition immédiate** du certificat de radiation à remettre aux responsables.
- Ø Pour la future école, la récupération immédiate sans attendre la rentrée, de la fiche existante (contenant le RNE + le cursus) dès que le passage de niveau est fait.

## **3) CAS PARTICULIERS RECURRENTS**

Ces cas se rencontrent dans la période se situant entre les passages de niveau et la fin de l'année scolaire

**Cas n°1 : Vous avez déjà effectué un passage de niveau pour un élève passant au niveau supérieur avec la mention « quittant l'école » mais celui-ci, finalement, restera dans votre école à la rentrée de septembre 2020 :**

Solution : Revenir sur ELEVES-PASSAGES-Enregistrer /mettre à jour un passage de niveau. **Sur 2020-2021**, chercher l'élève et décocher la mention « QUITTANT L'ECOLE ».

**Cas n°2 : Vous avez déjà effectué un passage de niveau pour un élève passant au niveau supérieur et pour lequel vous avez indiqué « quittant l'école » mais celui-ci, finalement, partira avant la fin de l'année scolaire :**

Solution : Revenir sur ELEVES-PASSAGES-Enregistrer/mettre à jour un passage de niveau **Sur 2020-2021**, chercher l'élève et mettre « MAINTIEN ».

**En remettant la mention « MAINTIEN », cela supprime la date automatique de radiation du 31/08/2020 générée par la mention « QUITTANT L'ECOLE ».**

Ensuite procéder à la RADIATION de façon classique (ELEVES-RADIATION) à la date à laquelle il quittera votre école.

*Rappel* : Chaque élève quittant votre école en cours d'année scolaire doit faire l'objet d'une radiation immédiate. Cela permet à la nouvelle école de pouvoir récupérer dèsle lendemain sa fiche comprenant l'INE et le CURSUS. Cela évite un grand nombre de litiges et de doublons.

### **Cas n°3 : Le passage de niveau a été fait, par erreur, sur l'année en cours**

Si le passage de niveau a été fait par erreur sur l'année en cours, par exemple un élève de CM1 passant normalement l'année suivante au CM2 mais le passage s'est fait sur l'année en cours. L'élève n'est donc plus réparti dans une classe, c'est visible sur la page d'accueil de ONDE. Il faut donc le remettre sur le niveau CM1, (Répartition/gestion du niveau des élèves), le répartir à nouveau dans sa classe et refaire le passage de niveau en n'omettant pas de choisir 2020-2021.

#### **Cas n°4 : Ne pas faire de radiation au 3 juillet 2020**

Si vous radiez un élève de façon classique (ELEVES/RADIATION) au 3 juillet 2020 (dernier jour d 'école) sa nouvelle école pour 2020-2021 ne pourra pas le récupérer avant le 4 juillet et ne pourra donc pas, en juin, commencer à préparer ses listes d'élèves pour la rentrée.

## **4) NOUVEL ÉLÈVE ARRIVANT APRES QUE VOUS AYEZ EFFECTUE LES PASSAGES DE NIVEAU**

Un élève arrivant dans votre école après que vous ayez fait les passages de niveau doit impérativement faire l'objet d'un passage de niveau individuel, après son admission définitive et quand son INE sera confirmé.

## **5)RÉCUPÉRATION D'UN ELEVE POUR LA RENTRÉE 2020**

Cette procédure de récupération (de mai à fin août 2020) nécessite que l'école du département dans laquelle l'élève a fait sa scolarité en 2019-2020 ait déjà procédé au passage de niveau de l'élève en indiquant la mention « QUITTANT L'ECOLE».

Si le passage de niveau n'a pas été fait, ou s'il a été fait mais que la mention « quittant l'école » n'a pas été indiqué, vous ne trouverez pas la fiche à récupérer.

Dans ce cas, **NE CREEZ PAS UNE NOUVELLE FICHE**, appelez l'école d'origine et demandez à ce que le passage de niveau soit fait avec la mention « QUITTANT L'ECOLE ». Le passage peut être modifié facilement.

**Rappel :** pour récupérer une fiche déjà existante (uniquement pour les écoles du département) vous devez aller sur :

ELEVES-ADMISSIONS-Enregistrement des nouvelles admissions

**BIEN METTRE 2020-2021 et chercher l'élève**

Faire l'admission **ACCEPTEE** et la **REPARTITION**

**Vous ne ferez L'ADMISSION DEFINITIVE que le jour de la rentrée, le 1er septembre 2020 uniquement si l'élève est présent physiquement. S'il arrive quelquesjours plustard, attendez ce jour là pour faire l'admission définitive.**

## **ATTENTION, tous les élèves n'ayant pas fait l'objet d'un passage de niveau seront automatiquement radiés au 31 août 2020 - L'école dans laquelle il fera sa rentrée devra récupérer la fiche selon la procédure ci-dessus (chapitre 5 de cette notice)**

Sur ONDE, vous pouvez visualiser sur votre tableau de bord la liste des élèves pour lesquels vous avez déjà effectué un passage de niveau.